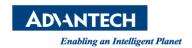

# **Advantech AE Technical Share Document**

| Date     | 2015 / 07 / 17                                 | SR#        | 1-2120491592 |
|----------|------------------------------------------------|------------|--------------|
| Category | ■ FAQ □ SOP                                    | Related OS | Win X86      |
| Abstract | How to use Simens S7-1200 to control APAX-5071 |            |              |
| Keyword  | APAX-5071, PROFINET                            |            |              |
| Related  | APAX-5071                                      |            |              |
| Product  |                                                |            |              |

# [Problem]

How to use Simens S7-1200 to control APAX-5071?

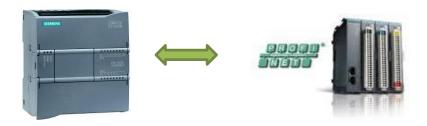

## [Solution]

Please follow the steps below to know how to use Simens S7-1200 to control APAX-5071 Ethernet/IP coupler

1. Open TIA Portal V11 to create a new project

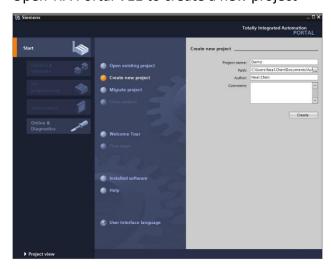

2. Configure a device and then Configure networks

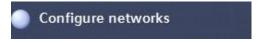

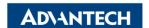

Enabling an Intelligent Planet

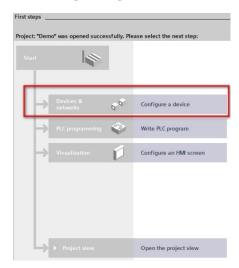

## 3. Accessible devices

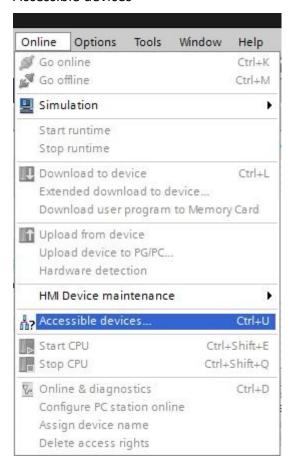

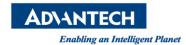

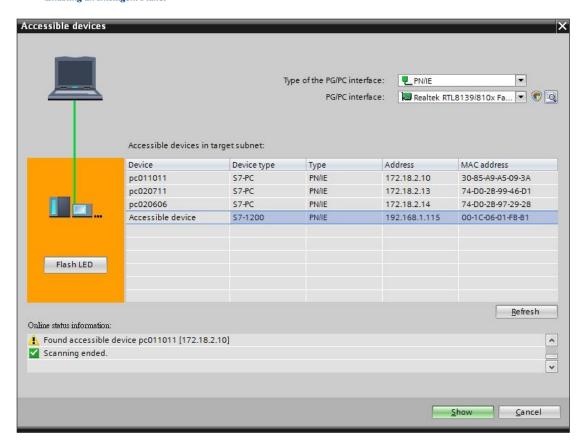

## 4. Module information

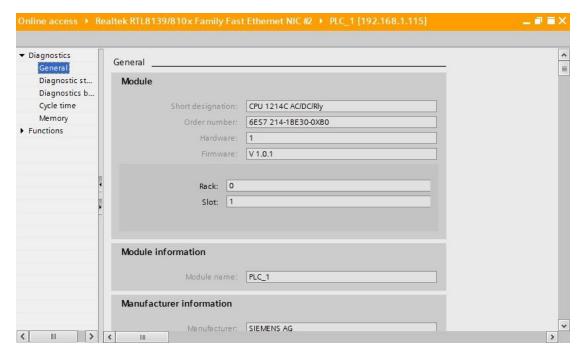

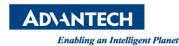

#### 5. Add new device

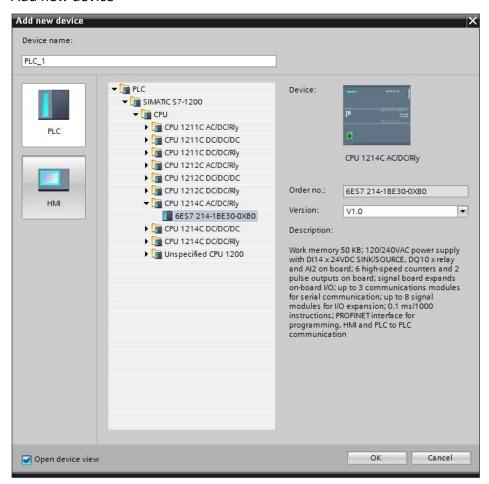

## 6. Install GSD file

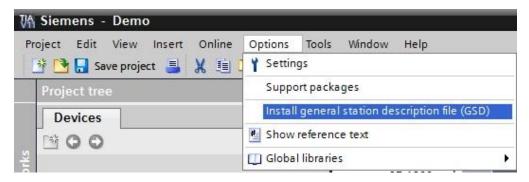

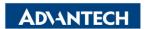

Enabling an Intelligent Planet

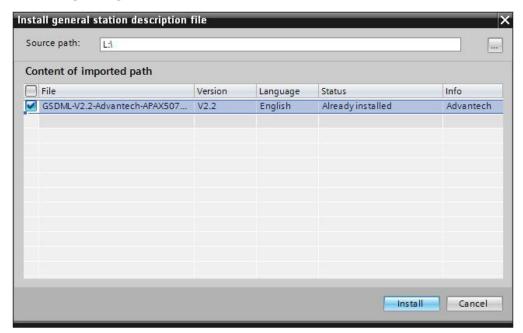

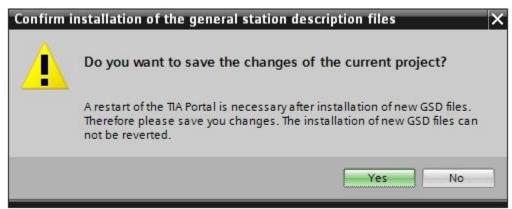

7. Set the PLC Interface IP

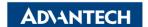

Enabling an Intelligent Planet

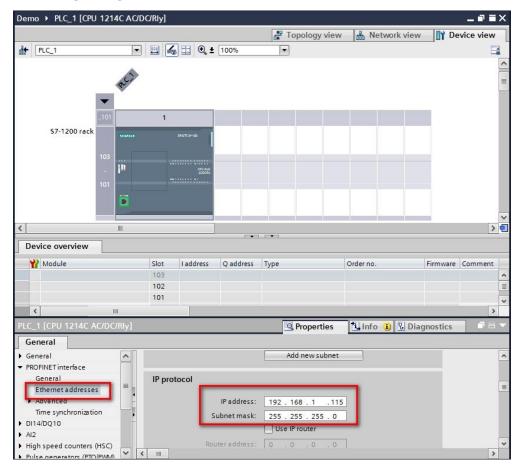

8. Add APAX-5071 module

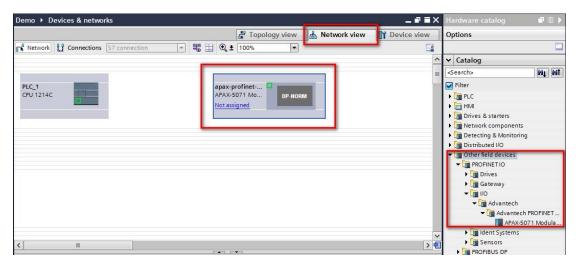

9. Assign to new IO controller

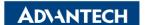

Revision: 1.0

### Enabling an Intelligent Planet

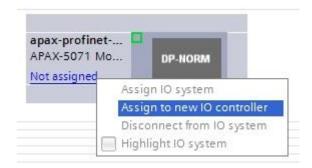

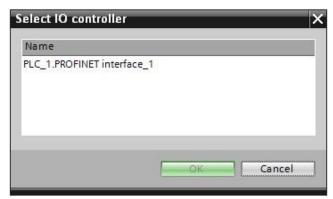

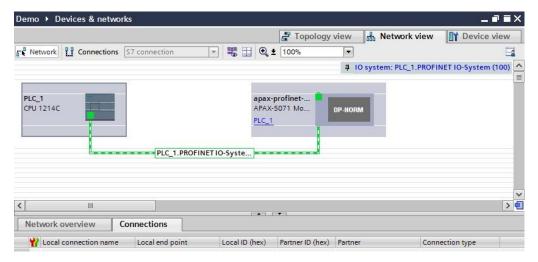